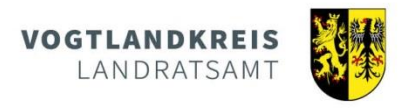

## **NEU:** Darstellung eines Kreises mit einem bestimmten Radius im **Geoportal Vogtlandkreis**

Das **Geoportal Vogtlandkreis [https://geoportal.vogtlandkreis.de](https://geoportal.vogtlandkreis.de/)** bietet die Möglichkeit, einen Radius (Luftlinie) um einen selbst bestimmten Punkt anzeigen zu lassen. Die Berechnung des Kreises ist aktuell auf **15 km** eingestellt und kann

- auf der Grundlage einer **Hausadresse**,
- über eine **freie Suche** oder

VOG

LANDKREIS

- an jedem beliebigen **Klickpunkt in der Karte** erfolgen.

Nutzen Sie den Button *Adressen*, um nach einer von rund 70.000 Hausanschriften im Vogtlandkreis zu suchen, um diesen als Mittelpunkt des Kreises festzulegen.

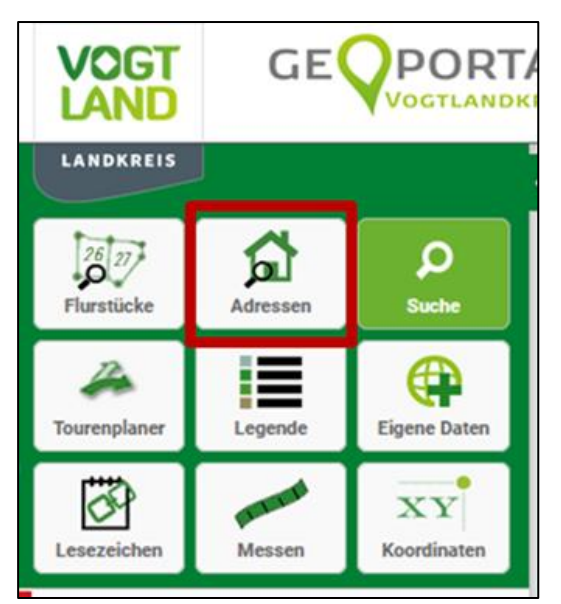

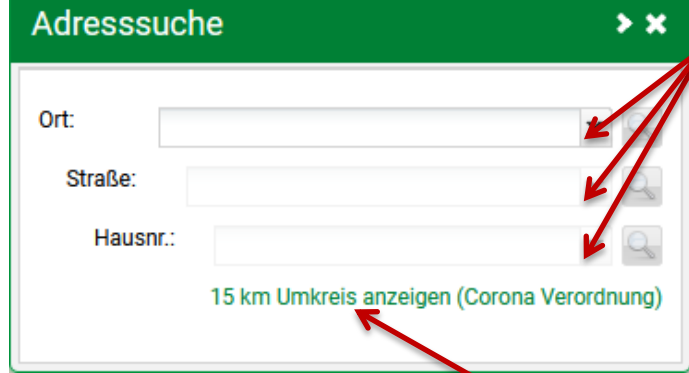

In der angebotenen Maske können Sie durch hinterlegte Kataloge am Zeilenende leicht die Kommune, Straße und Hausnummer auswählen.

Ebenso wäre die Handeingabe in den drei Feldern davor möglich.

Mit Festlegung der Hausnummer wird die Karte automatisch auf dieses Gebäude zentriert.

Über die Schaltfläche *15 km Umkreis anzeigen* wird der Radius berechnet und farblich dargestellt.

Mit dem Scrollrad der Maus können Sie nun auf den gesamten Kreis zoomen. Das wäre ebenso über die Schaltflächen am oberen Bildschirmrand möglich.

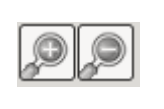

Orte/Adressen (1)

Plauen, Postplatz 5

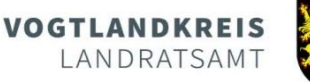

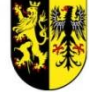

Sie können den Radius aber auch an Informationen zum Ort x einem beliebigen *Klickpunkt in der Karte* berechnen lassen. 15 km Umkreis anzeigen (Corona Verordnung) Postleitzahlbereich Zoomen Sie sich an die gewünschte Stelle 26523 Plauen und klicken anschließend hier in die Karte. Es öffnet sich ein Fenster mit weiteren Topographie Informationen. Adresse: Stadt Plauen Postplatz 5 Über die Schaltfläche *15 km Umkreis*  Topographie *anzeigen* wird der Radius berechnet und Gemeinde (Gemarkung) farblich dargestellt. Plauen (Plauen) Mehr erfahren Mit dem Scrollrad der Maus können Sie nun auf den gesamten Kreis zoomen. Das wäre ebenso über die Schaltflächen am oberen Bildschirmrand möglich. ---------------------------------------------------------------------------------------------------- Hinter dem Button *Suche* verbirgt sich eine freie GE VOCT POR<sup>-</sup> Textsuche, wie man sie im Internet kennt. VOGTLAND Hier können Sie nach Hausadressen oder LANDKREIS Stichwörtern suchen, wobei die Reichenfolge der Angaben zweitrangig ist. Ω  $\overline{\mathcal{D}}$ lo.  $\Omega$ Flurstücke Adressen **Suche**  $\rightarrow \infty$ Postplatz 5, Plauen Suchen Tourenplaner **Eigene Daten** Legende ≪ Ö  ${\bf X}{\bf Y}$ Gefunden für "Postplatz 5, Plauen": Lesezeichen Messen Koordinaten 1 Ort/Adresse | keine Grundkarten | 5 Themen | 1 Einzelobjekt

Durch einen Klick auf das gewünschte Suchergebnis wird die Karte dorthin positioniert. ----------------------------------------------------------------------------------------------------

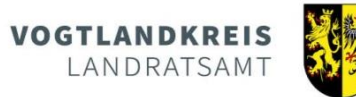

Nutzer von mobilen Endgeräten (Smartphone, Tablet) können das Geoportal durch Scannen des folgenden QR-Codes aufrufen.

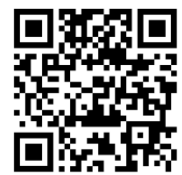

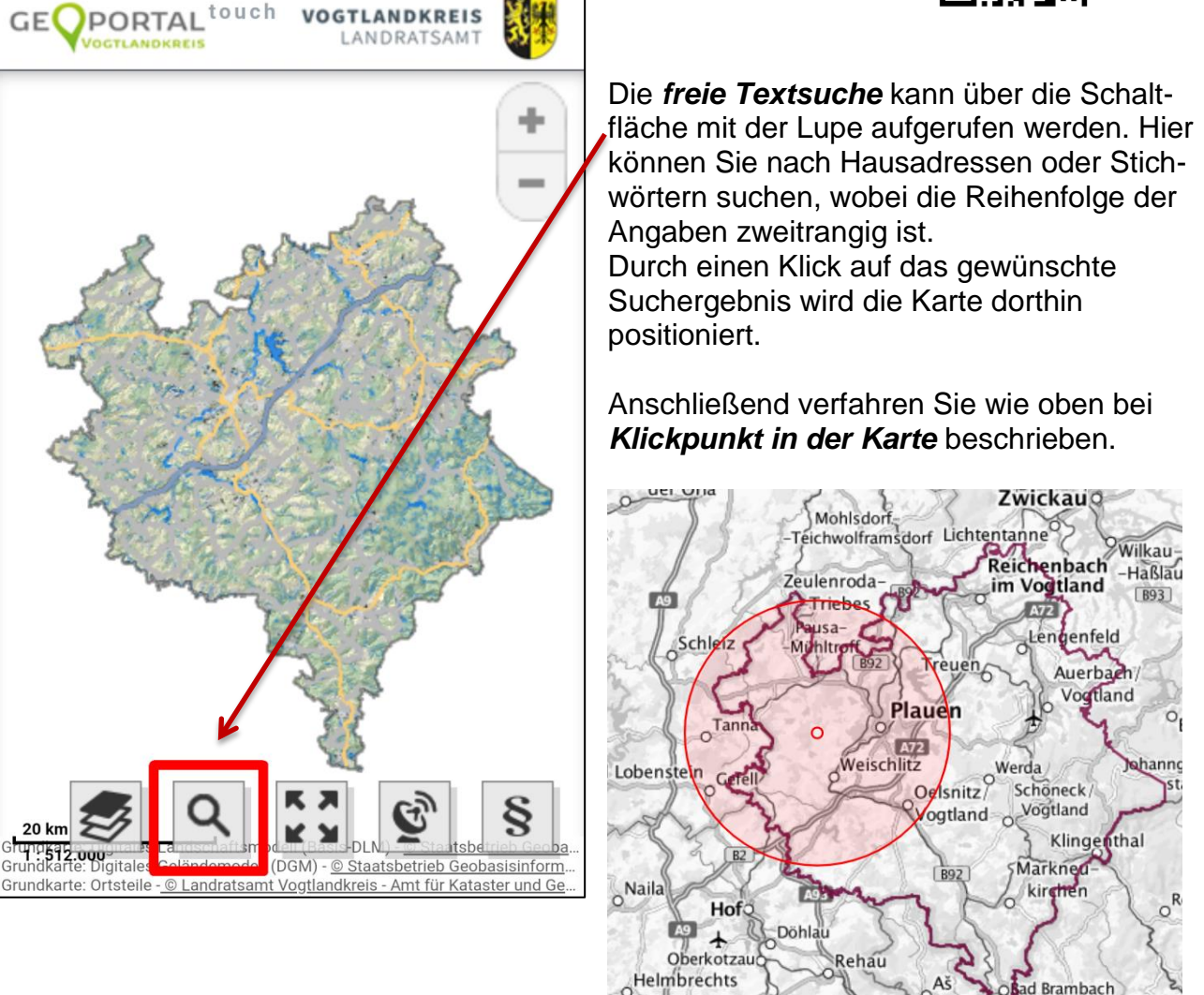

Die Möglichkeit, einen *beliebigen Klickpunkt* in der Karte zu setzen, besteht auch in der mobilen Version.

Münchbe

Zell im Fichtelgebirg Selb

Františkov

 $l<sub>ázně</sub>$ 

**Kleiner Tipp:** Durch die Auswahl der Grundkarte OpenStreetMap oder TopPlusOpen sehen Sie auch Bereiche außerhalb des Vogtlandkreises.

> Landratsamt Vogtlandkreis Amt für Kataster und Geoinformation Postplatz 5 08523 Plauen [GIS@vogtlandkreis.de](mailto:GIS@vogtlandkreis.de)